## **ESET Tech Center**

Kennisbank > ESET Endpoint Encryption > Forgotten Password - Full Disk Encryption (standalone)

## Forgotten Password - Full Disk Encryption (standalone)

Anish | ESET Nederland - 2018-03-07 - Reacties (0) - ESET Endpoint Encryption

If you have forgotten your Full Disk Encryption password and your system is standalone the following steps will allow you to recover access:

You will need to locate the adminpassword.txt (please note that this is the default name, at the point of initially saving the file you may have renamed it) which you had to save to an external storage device or network drive before you could start Full disk Encryption of your machine.

Once you have located your adminpassword.txt, you will need to open the document using another computer, and use the admin username (which is admin) and password to bypass the blue Full Disk Encryption boot loader screen.

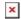

Once Windows has loaded, you will need to change your FDE password so that you can access your machine next time.

To do this, you you can see our relevant knowledgebase article by clicking <u>here</u>.